# LMIS USER GUIDE

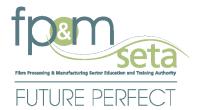

SKILLS DEVELOPMENT LMIS User Registration Guide

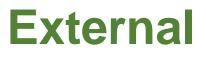

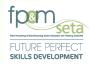

# **Table of Contents**

| 1 | Introc | duction                              | .3 |
|---|--------|--------------------------------------|----|
|   |        | ter as User                          |    |
| 2 | _      |                                      |    |
|   | 2.1    | User Registration                    | .4 |
|   | 2.2    | Register a User (With Any User Type) | .4 |
|   | 2.3    | User Account Activation              | .6 |
|   | 2.4    | User Login                           | .7 |
|   | 2.5    | Personal Details                     | .9 |

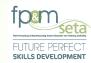

### 1 Introduction

Integrated Learner Management Information System was developed to help FP&M SETA facilitate the following:

i. Registration of User on LMIS.

This user manual only covers User Registration functionality. Below is the URL to access the application:

| Application Name      | Learner Management Information System                      |
|-----------------------|------------------------------------------------------------|
| URL                   | https://fpmseta.endorseds.co.za/                           |
| Recommended Supported | <ul> <li>Google Chrome</li> <li>Mozilla Firefox</li> </ul> |
|                       | <ul><li> Apple Safari</li><li> Microsoft Edge</li></ul>    |

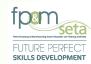

## 2 Register as User

This section demonstrates and explains how a User can gain access to LMIS and start using the system.

### 2.1 User Registration

A user needs to Register on the system as a User before gaining access to the following key features:

- i. Submit Mandatory Grants (WSP / ATR).
- ii. Apply for funding through Discretionary Grants (Projects) module.
- iii. Apply for Accreditation as a Training Provider.
- iv. Register as an Assessor or Moderator.
- v. Capture Learners and their PoE / Supporting Documents and more.

### 2.2 Register a User (With Any User Type)

i. To register on the LMIS System, you click on the "Register Now" button to open the Registration page as below:

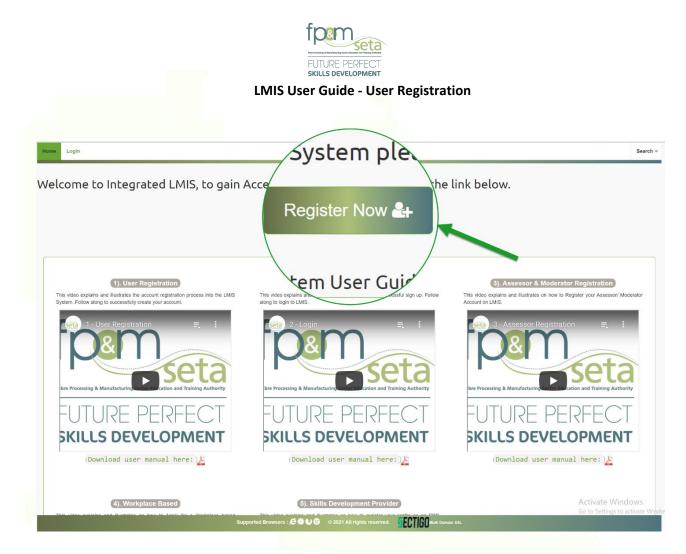

i. You must complete your information shown in the screen below to register as a User choose your desired user type:

| Login<br>ister User |                                               |   |  |
|---------------------|-----------------------------------------------|---|--|
| User Name:          | Userm3980                                     |   |  |
| E-mail Address:     | userm3980@gmail.com                           |   |  |
| User Type:          | Skills Development Facilitator                | * |  |
| Password:           |                                               |   |  |
| Confirm password:   |                                               |   |  |
| Show Password(s)?:  | I'm not a robot     COPTCHA     Reserve Terms |   |  |
|                     | Register                                      |   |  |

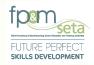

i. Once the registration information is successfully captured, a success message with instructions on how to activate the account will appear as below:

| LMIS |                                                                                            |  |
|------|--------------------------------------------------------------------------------------------|--|
| 1    | Your user profile has been registered successfully. Please check your mailbox for details. |  |
|      | ОК                                                                                         |  |

### 2.3 User Account Activation

| FUTURE PERFECT<br>SKILLS DEVELOPMENT    | Welcome to FP&M SETA       |
|-----------------------------------------|----------------------------|
| fpenseta                                |                            |
| (Learner Management Information System) |                            |
|                                         |                            |
| YOUR ACCOUNT I                          | S SUCCESSFULLY REGISTERED! |

i. An activation email with an activation link is then sent to the applicant:

### Dear User

Your login details for the LMIS (when logging in using this password we suggest you copy and paste the password to avoid any errors), details for the LMIS and Activation Code to avoid errors.

Your login details are as follows: Login: Username: **1** Password: **P** Activation Code: **1ff371c209a149cc8661f59717fefd5a** 

The LMIS can be accessed by clicking the following link: Click here to log in

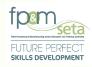

2.4 User Login

.

A user will then have to open the Login page of LMIS to successfully activate the account. The User continues to enter their login details, the system will automatically populate the "User Type" field based on the Username. The user then clicks on the "Login" button to proceed.

|                                                                                |                                                               | Welcome to SETA Learner |
|--------------------------------------------------------------------------------|---------------------------------------------------------------|-------------------------|
| gin ┛                                                                          |                                                               | Notices i               |
| ease enter your username and the pa<br>rou are not a registered user yet, plea | ssword.<br>ase contact the LMIS administrator for assistance. | ANNOUNCEMENT            |
| Please provide login details                                                   |                                                               |                         |
| User Name:                                                                     | Userm3980                                                     |                         |
| Password:                                                                      |                                                               |                         |
| User Type:                                                                     | Skills Development Facilitator +                              |                         |
|                                                                                | Show Password?                                                |                         |
|                                                                                |                                                               |                         |
|                                                                                | Login Register                                                |                         |

i. Once the necessary information has been captured On the Login page, the system navigates to the "Verify Account" (New User Verification) page as below. The user enters (copy and paste) the Verification Code, then clicks on the "Verify" button to proceed.

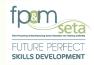

| Verify Account                                                                    |
|-----------------------------------------------------------------------------------|
| Verify Account User Name: E-mail Address: Activation Code: Verify Verify          |
| FP and M SETA     Tue, Dec 7, 5:25 PM (10 days ago)                               |
|                                                                                   |
| SDF REGISTRATION                                                                  |
| Dear Skills Development Facilitator                                               |
| Your profile has been created successfully.                                       |
| Kind Regards                                                                      |
| The LMIS can be accessed by clicking the following link: Click here to log in     |
| Copyright FP & M SETA 2021. All rights reserved. Terms & ConditionsPrivacy Policy |
| FP&M SETA Team<br>Information & Communications Technology                         |

Copy Rights Disclaimer: Please note that no contents of this document should be replicated without prior consent of relevant parties. 2022

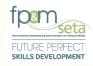

# 2.5 Personal Details

i. Login as an User and the system will navigate you to the profile screen, in write mode. Complete the User profile as show below:

| Administration - Sector Skills Plan -               |                                   |                                                   |                         |                | Log O                                      |
|-----------------------------------------------------|-----------------------------------|---------------------------------------------------|-------------------------|----------------|--------------------------------------------|
| Enter the details of the sdf. Click on Save<br>Save | to save the changes that you have | made. Click on <b>Edit</b> to edit an already exi | sting sdf record.       | Logged on as : | BandaUser Type: Skills Development Facilit |
| Id Type:                                            | select                            | •                                                 | National ID:            |                |                                            |
| First Name:                                         |                                   | Middle Name:                                      |                         | Last Name:     |                                            |
| Title:                                              |                                   |                                                   | Date Of Birth:          | 0001-01-01     | Ċ                                          |
| Race:                                               | select                            | ·                                                 | Nationality:            | select         | Ŧ                                          |
| Home Language:                                      | select                            | •                                                 | Gender:                 | select         | Ŧ                                          |
| Citizenship Status:                                 | select                            | v                                                 | Socioeconomic Status:   | select         | v                                          |
| Disability Status:                                  | select                            | *                                                 |                         |                |                                            |
| Contact Details                                     |                                   |                                                   |                         |                |                                            |
| Physical Address:                                   |                                   |                                                   | Postal Address:         |                |                                            |
| House No./Complex Name:                             |                                   |                                                   | House No./Complex Name: |                |                                            |
| Street Name:                                        |                                   |                                                   | Street Name:            |                |                                            |
| Surburb:                                            |                                   |                                                   | >> Surburb:             |                |                                            |
| Town/City:                                          |                                   |                                                   | << Town/City:           |                |                                            |
| Postal Code:                                        |                                   |                                                   | Postal Code:            |                |                                            |
| Province:                                           | select                            | •                                                 | Province:               | select         | -                                          |
| E-mail:                                             | pitikoem@gmail.com                |                                                   |                         |                |                                            |
| Tel No.:                                            |                                   |                                                   | Cell No.:               |                | Activate Windows                           |
|                                                     |                                   | را<br>Supported Browsers : 🖉 🖉 🏷 🌀 🛛 © 2021       | All rights reserved.    | \$SL           | Go to Settings to activate Wi              |

i. Enter the necessary information on the person profile and click the Save.

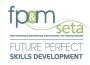

Should you attempt to click on "Save" button without filling the form in full, the system will highlight the compulsory information in "Red" as below:

|                                    |                                                     |                                     |                         | Logged on as: i                          | BandaUser Type: Skills Development Fa |
|------------------------------------|-----------------------------------------------------|-------------------------------------|-------------------------|------------------------------------------|---------------------------------------|
| he details of the odf. Click on Sa | ve to save the changes that you have made. Click on | Edit to adit on already existing of | f record                |                                          |                                       |
|                                    | ve to save the changes that you have made. Click on | Edit to edit an already existing so | riecord.                |                                          |                                       |
|                                    |                                                     |                                     |                         |                                          |                                       |
|                                    |                                                     |                                     |                         |                                          |                                       |
|                                    |                                                     |                                     | National ID:            |                                          |                                       |
| ld Type:                           | select                                              | · ·                                 | National ID:            |                                          |                                       |
|                                    | Id Type value is required                           |                                     |                         | National ID value is required            |                                       |
| First Name:                        |                                                     | Middle Name:                        |                         | Last Name:                               |                                       |
|                                    | First Name value is required                        |                                     |                         |                                          | First Name value is required          |
| Title:                             |                                                     |                                     | Date Of Birth:          | 0001-01-01                               |                                       |
| Race:                              | select                                              | -                                   | Nationality:            | select                                   |                                       |
|                                    | Race value is required                              |                                     |                         | Nationality value is required            |                                       |
| Home Language:                     | select                                              | *                                   | Gender:                 | select                                   |                                       |
|                                    | Home Language value is required                     |                                     |                         | Gender value is required                 |                                       |
| Citizenship Status:                | select                                              | -                                   | Socioeconomic Status:   | select                                   |                                       |
|                                    | Citizenship Status value is required                |                                     |                         | Socioeconomic Status value is required   |                                       |
| Disability Status:                 | - select -                                          | · ·                                 |                         |                                          |                                       |
|                                    | Disability Status value is required                 |                                     |                         |                                          |                                       |
| act Details                        |                                                     |                                     |                         |                                          |                                       |
|                                    |                                                     |                                     |                         |                                          |                                       |
| Physical Address:                  |                                                     |                                     | Postal Address:         |                                          |                                       |
| House No./Complex Name:            |                                                     |                                     | House No./Complex Name: |                                          |                                       |
|                                    | House No./Complex Name value is required            |                                     |                         | House No./Complex Name value is required |                                       |
| Street Name:                       |                                                     |                                     | Street Name:            |                                          |                                       |
| Surburb:                           |                                                     |                                     | >> Surburb:             |                                          |                                       |
| -                                  |                                                     |                                     |                         |                                          |                                       |
| Town/City:                         |                                                     |                                     | << Town/City:           |                                          |                                       |
| Postal Code:                       |                                                     |                                     | Postal Code:            |                                          | Activate Windows                      |
| Postal Code.                       |                                                     |                                     | Postal Gode.            |                                          |                                       |

ii. Once all the information has been captured and the User clicks on "Save", LMIS saves the information and you will see the next screen with designated Menu items.

10 | Page

Dashboard + Levies and Grants + WSP and ATR +

Logged on as: Mthoko.....User Type: Skills Development Facilitator

Log Off

Administration > User Administration > Overview > Bio Data

| PROFILE BIO DATA Enter the details of the person. Click on Save to save the changes that you have made. Click on Edit | Edit to edit an already existing person record. |                                                   |
|----------------------------------------------------------------------------------------------------|-------------------------------------------------|---------------------------------------------------|
| Id Type: National ID<br>First Name: nthoko                                                                            | Middle Name :                                   | National ID: 0002128062345<br>Last Name : Mitroko |
| Title: Ms                                                                                                    | mode vane:                                      |                                                   |
|                                                                                                    |                                                 | Date Of Birth: 2000-02-12                         |
| Race: African                                                                                                    |                                                 | Nationality: South Africa                         |
| Home Language : IsiZulu                                                                                               |                                                 | Gendor: Male                                      |
| Citizenship Status : Permanent Resident                                                                               | So                                              | ocioeconomic Status : Employed                    |
| Disability Status: None                                                                                               |                                                 |                                                   |
| Contact Details                                                                                                    |                                                 |                                                   |
| Physical Address :                                                                                                    |                                                 | Postal Address :                                  |
| House No./Complex Name : Nedbank Old building                                                                         | House                                           | No./Complex Name: Nedbank Old building            |
| Street Name : Newtown Road                                                                                            |                                                 | Street Name : Newtown Road                        |
| Surburb : Killarney                                                                                                   |                                                 | Surburb : Killamey                                |
| Town/City: Johannesburg                                                                                               |                                                 | Town/City: Johannesburg                           |
| Postal Code: 2000                                                                                                    |                                                 | Postal Code: 2000                                 |
| Province: Gauteng                                                                                                    |                                                 | Province : Gauteng                                |
| E-mail: jamekwane@gmail.com                                                                                           |                                                 |                                                   |
| Tel No.: 0114031700                                                                                                   |                                                 | Cell No.:                                         |
|                                                                                                    |                                                 |                                                   |